# *CD-WRITER 5232IM*

## **CD-ReWritable Drive**

**User's Manual** 

Download from Www.Somanuals.com. All Manuals Search And Download.

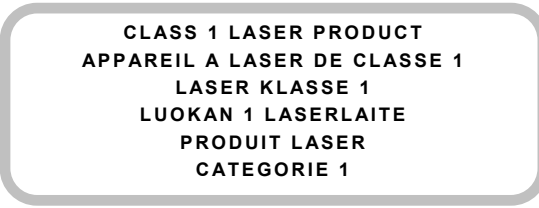

**DANGER** INVISIBLE LASER RADIATION WHEN OPEN AVOID DIRECT EXPOSURE TO BEAM **VORSICHT** INSICHTBARE LASERSTRAHLUNG WENN ABDECKUNG GEÖFFNET NICHT DEM STRAHL AUSSETSEN **ATTENTION** RADIATION DU FAISCEAU LASER INVISIBLE EN CAS D'OUVERTURE. EVITER TOUTE EXPOSITION AUX RAYONS.

#### **Copyright Statement**

It is a criminal offence, under applicable copyright laws, to make unauthorised copies of copyright-protected material, including computer programs, films, broadcasts and sound recordings. This equipment should not be used for such purposes.

#### **FCC Compliance Statement**

This device complies with Part 15 of the FCC Rules. Operation is subject to the following two conditions:

- 1. this device may not cause harmful interference, and
- 2. this device must accept any interference received, including interference that may cause undesired operation.

#### **FCC Warning Statement**

This equipment has been tested and found to comply with the limits for a Class B digital device, pursuant to Part 15 of the FCC Rules. These limits are designed to provide reasonable protection against harmful interference in a residential installation. This equipment generates, uses and can emit radio frequency energy and, if not installed or used in accordance with the instructions, may cause interference to radio communications. However, television reception interference can be determined by turning the equipment off and on. The user is encouraged to correct the interference by one or more of the following measures:

- Reorient or relocate the receiving antenna
- Increase the separation between the equipment and the receiver
- Connect the equipment into an outlet different from that to which the receiver is connected
- Consult the dealer or an experienced radio/TV technician for help.

#### **CAUTION**

Changes or modifications not expressly approved by the party responsible for compliance could void the user's authority to operate the equipment.

#### **FOR EUROPE**

"The drive is in conformity with the EMC directive and low-voltage  $\bigcap$   $\bigcap$   $\bigcap$   $\bigcap$   $\bigcap$   $\bigcap$   $\bigcap$   $\bigcap$ 

## **Table of Contents**

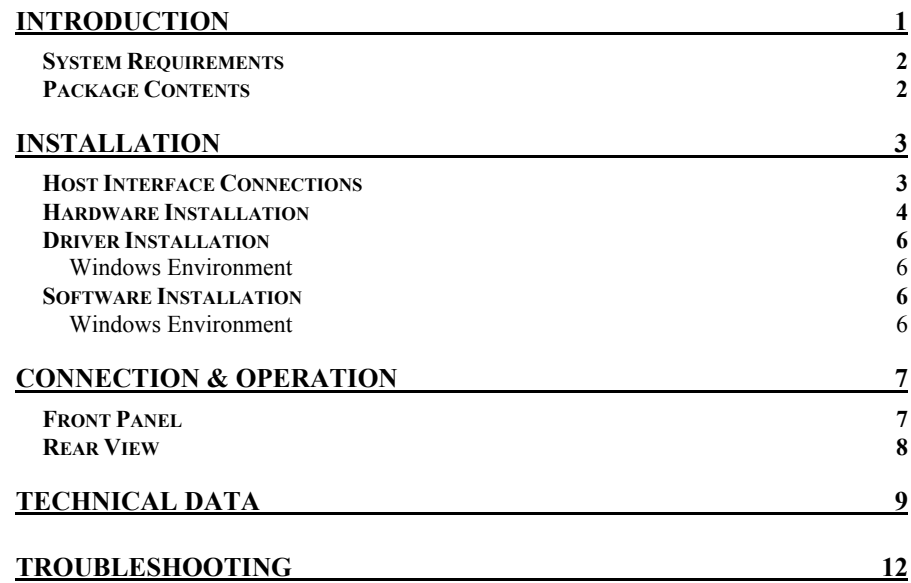

## **INTRODUCTION**

CD-WRITER 5232IM is a half-height CD-ReWritable drive of standard IDE interface. It supports maximum 52X speed writing ability on CD-R discs, 32X speed on CD-RW discs and 52X speed reading performance. The drive backs up all writing modes and different CD formats and it automatically recognizes the media placed in the drive, whether a CD, a CD-R or a CD-RW. With the bundled CD-RW mastering software, CD-WRITER 5232IM is an ideal model for creating customized audio and data CDs, and for archiving or distributing big files to achieve data interchange and backup.

Here are some important features of CD-WRITER 5232IM:

- ♦ 8X, 16X, 24X, 32X, 40X, 48X and 52X writing speed on CD-R media
- ♦ 4X, 10X, 12X, 16X, 24X and 32X writing speed on CD-RW media
- ♦ Adopts Buffer Underrun Prevention technology (MTKSuperLink)
- ♦ Supports MultiRead function
- ♦ Supports writing modes of TAO, DAO, SAO and packet writing
- ♦ Large internal buffer: 2MB
- ♦ Advanced dust-sealed design
- ♦ Low power consumption
- ♦ Firmware upgrade possibility via Flash Memory

## **System Requirements**

For IBM compatible PCs, the system requirements recommended are as follows:

- ♦ PC sufficient to run Windows 98/ME/2000/XP
- ♦ Pentium II 350MHz above with at least 64MB of memory
- ♦ Fast and sufficient hard disk space (minimum 200MB for installation, 1GB or more is recommended.)
- ♦ IDE host interface supporting ATAPI MMC command
- ♦ Operating system: Microsoft Windows 98/ME/2000/XP

## **Package Contents**

- ♦ CD-WRITER 5232IM
- ♦ Audio cable
- ♦ Application software disc

## **INSTALLATION**

#### **Host Interface Connections**

Most current mainboard models have two IDE ports (primary and secondary) which can connect two IDE cables. Two IDE cables allow you to connect up to four devices, but it is recommended that you separate IDE ports for your hard drive and your CD-ReWritable drive. This will ensure that your hard drive's performance and speed won't be affected by having the CD-RW drive on the same cable.

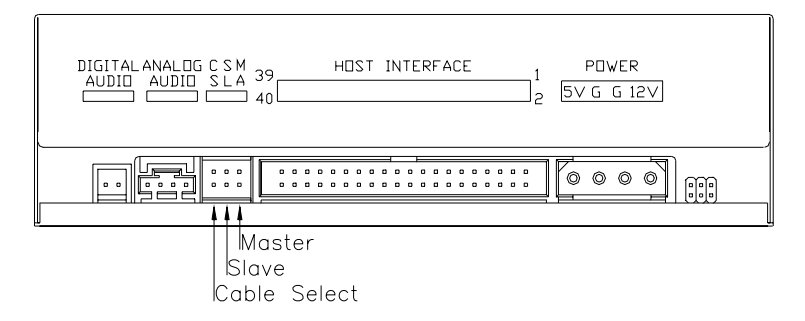

If you connect only one device on the cable, you can set the jumper as "master" or "slave".

If you connect two devices (e.g. CD-ROM & CD-RW) on the same cable, set different jumpers for each device (CD-ROM as "master", CD-RW as "slave" and vice versa.) The same rule applies to the connection of having your hard disk and one other device on the same cable.

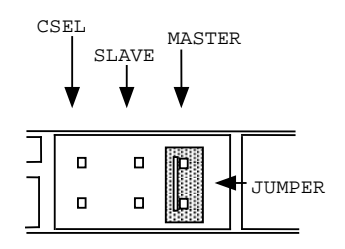

You may consider one of the two ways recommended below to connect your drive.

♦ To get the most stable performance for the CD-RW drive to write:

Primary IDE Master: Hard Disk Primary IDE Slave: CD-ROM Drive Secondary IDE Master: CD-RW drive

♦ For best hard disk performance:

Primary IDE Master: Hard Disk Secondary IDE Master: CD-ROM drive Secondary IDE Salve: CD-RW drive

## **Hardware Installation**

- 1. Turn off the power to the computer system and all peripheral devices.
- 2. Disconnect all cables from the back of your computer, and then remove the cover from the computer.
- 3. Insert the CD-ReWritable drive into one of the vacant 5.25" drive bays and secure it with screws to your PC.
	- ) *In order to prevent interference between the CD-ReWritable drive and the computer, please make sure to mount the drive using all four mounting screws.*
- 4. Connect the 40-pin IDE cable from one of the IDE ports on the mainboard to the 40-pin connector of your CD-ReWritable drive. Also, connect the power supply cable to the back of the CD-ReWritable drive.

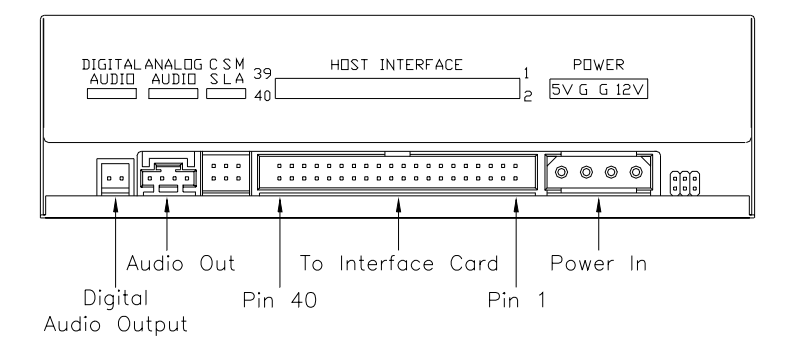

) *The red-edge of the IDE Cable must be connected to Pin 1 on the CD-ReWritable drive.* 

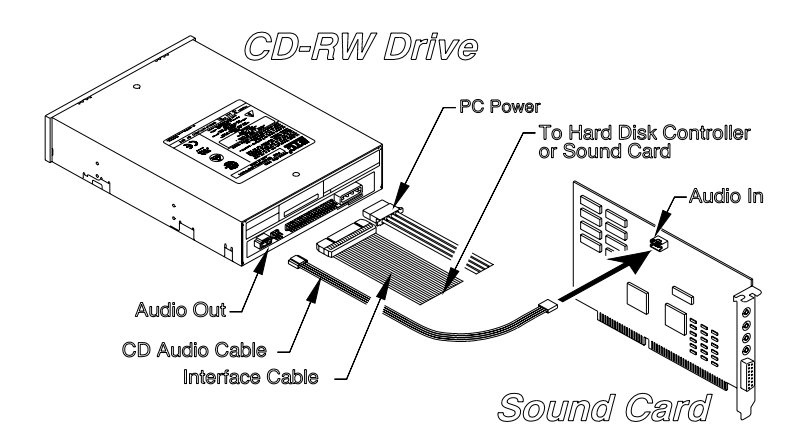

5. If you have a sound card that can be connected to this CD-ReWritable drive, you can connect the drive (as Audio-out) and the sound card (as Audio-in) with a 4-pin audio cable. (See figure above.)

If your mainboad is integrated with built-in sound system, plug the 4 pin audio cable into the CD-IN connector on the mainboard as Audio-in.

6. Re-attach the cover of your computer, and reconnect all power cords.

## **Driver Installation**

#### **Windows Environment**

CD-WRITER 5232IM is a PnP device, and Windows 98/ME/2000/XP can **automatically detect** the drive and load the appropriate driver. If Windows cannot detect the drive, you can operate manually:

- 1. Click the **Control Panel** Icon in **My Computer** and then click **Add New Hardware**. The Add New Hardware window appears.
- 2. The program will automatically search for your new drive and load the appropriate driver.

### **Software Installation**

The bundled mastering software gives you the complete solution for making audio/data CDs right from your desktop. It allows you to copy files from your computer to a recordable compact disc. In addition, the audio CDs you create can be played in your home or car CD player. For the CD-RW media, you can write and erase data on the CD as you do with a floppy disk.

#### **Windows Environment**

- (1) Run **install.exe** or **setup.exe** or
- (2) Refer to the **manual** in the software disc.

## **CONNECTION & OPERATION**

### **Front Panel**

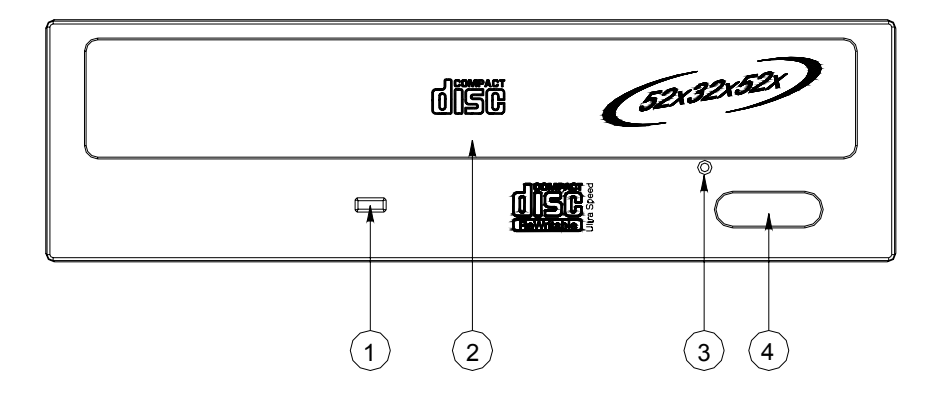

#### **1. LED Indicator**

Flashes "green" while verifying or reading a disc/ writing a CD-R/CD-RW disc.

**2. Disc Tray** 

This is the tray for the disc. Place the disc in the tray, then press the Close/Eject button or lightly push the tray to close it.

#### **3. Emergency Eject Hole**

When the Close/Eject button can't work properly and the disc tray can't be opened, you can insert a paper clip or a small rod into this hole for manual ejection. Please make sure to power off the system before you do that.

#### **4. Close/Eject button**

This button opens and closes the disc tray. If the tray is closed, pressing the button will eject it. If the drive is playing, pressing this button will stop it.

*NOTE: The front panel is subject to change without notice.* 

### **Rear View**

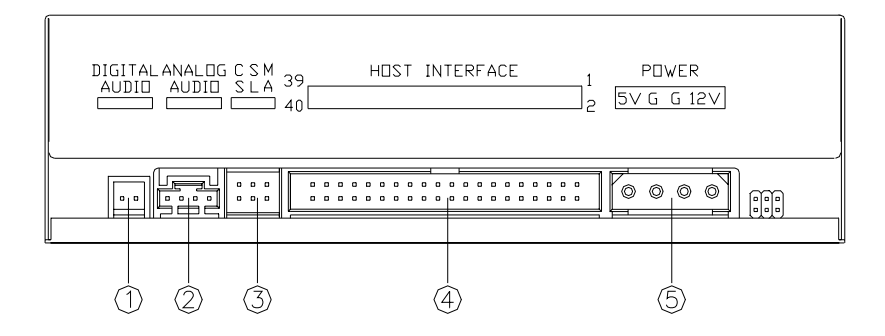

#### **1. Digital Audio Output Connector**

If your sound card has a digital audio IEC958 format connector, you can connect it to this digital audio output connector with a 2-pin audio cable.

#### **2. Analog Audio Output Connector**

This connector allows you to connect the drive to your sound card with a 4-pin audio cable.

#### **3. Device Configuration Jumper**

Set the jumper to Master, Slave or Cable Select according to your system configuration.

#### **4. IDE Interface Connector**

Plug one end of the 40-pin IDE cable here to join the 40-pin IDE connector on the motherboard. The red-edge of the IDE cable must be connected to Pin 1 of each connector.

#### **5. Power Supply Connector**

By plugging the computer's power supply cable here, you can connect the CD-RW drive and your computer system.

## **TECHNICAL DATA**

#### **Performance**

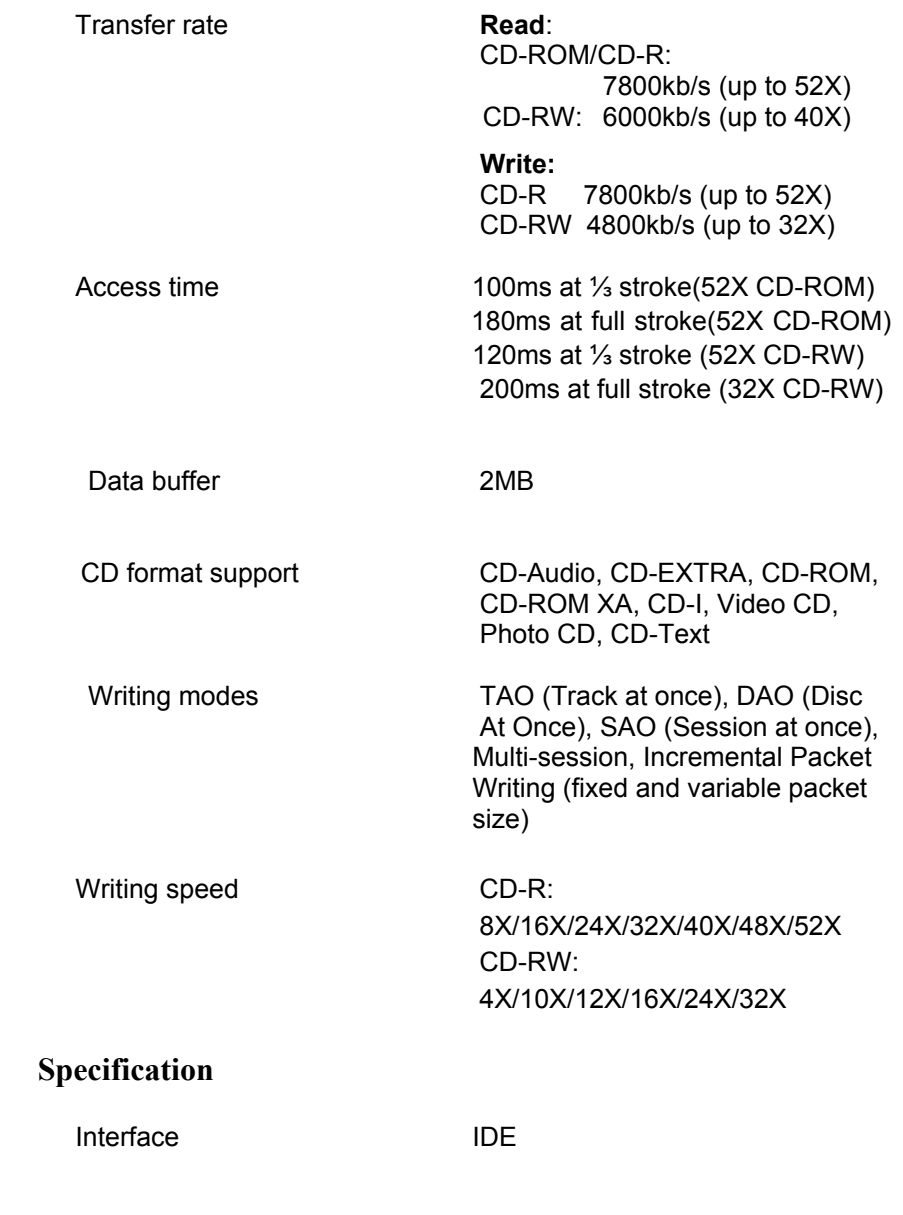

 $\overline{9}$ 

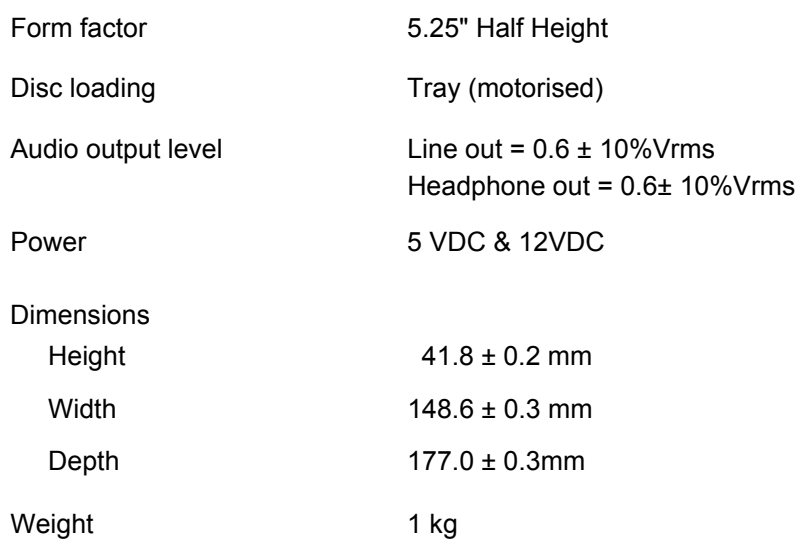

## **Disc Specification**

Capacity

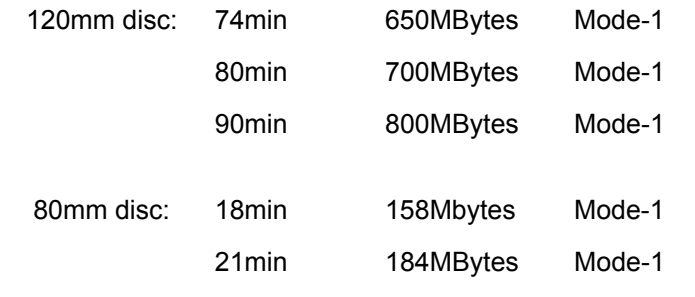

Disc Type CD-Recordable media (Orange Book Part II), CD-ReWritable media (Orange Book Part III)

## **Environment**

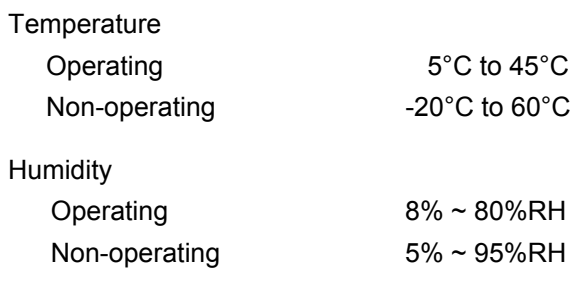

## **TROUBLESHOOTING**

To help you get more familiar with CD-WRITER 5232IM, the following FAQ lists some common problems you might encounter. Please read it for reference before you request RMA support from your dealer.

#### **Q1. CD-WRITER 5232IM cannot be recognized.**

- (1) The drive might not be connected properly. Please check whether the IDE cable and power connector are tightly connected.
- (2) Check if there is jumper conflict. Normally, if 2 drives connected with one IDE cable, the jumper has to separate one to MASTER & the other to SLAVE.
- (3) If Windows can't detect CD-WRITER 5232IM, click on the "Add New Hardware" in the Control Panel. Windows will start detecting.

#### **Q2. CD-WRITER 5232IM doesn't have power.**

Please check if the power cord is connected securely.

#### **Q3. The CD-RW drive cannot read some general discs.**

Please check if the disc has deep scratches, fingerprints, or other contaminants on the discs surface. Clean the disc if it's necessary.

#### **Q4. There is noise while reading.**

If the disc used is eccentric or there are labels stuck on the disc surface, it will cause noise.

#### **Q5. The drive can't read former session(s) of the CD-R disc which has been written twice or more times.**

Before writing CD-R discs with data copy, remember to choose "Import session" so as to read the former sessions.

#### **Q6. The external speaker doesn't have sound when playing music CD.**

- (1) Please check if the audio cable is connected to the audio connector properly.
- (2) Check both rear side of the CD-RW drive and sound card on M/B (If Audio chipset is on board). If they are well connected, check if the sound card is working.

#### **Q7. The tray cannot be ejected.**

There are two possible reasons:

(1) Need to be ejected by the application.

Some of the burning or playing application will lock the drive. You have to eject by application and close it so as to restore the use of panel buttons.

(2) The CD is inserted incorrectly.

Please insert a paper clip or small rod into the emergency hole on the front panel for manual ejection.

#### **Q8. CD-WRITER 5232IM drive cannot write.**

We suggest as follows:

- (1) Use the burning software which is provided by original supplier and bundled with this CD-ReWritable drive or download the update file from internet.
- (2) More capacity of hard disk is needed if using hard disk as temporary buffer.
- (3) Place the disc correctly.
- (4) The blank disc needs full format first if using packet writing software.

#### **Q9. "Buffer underrun" always occurs while writing discs.**

Here are some suggestions:

- (1) Close the screen saver & TSR (Terminate and Stay Resident).
- (2) Quit other redundant application when burning.
- (3) Select good quality and high-speed supported blank discs.

- (4) Increase main memory capacity.
- (5) Select other burning software.
- (6) De-fragment the hard disk.
- (7) Keep the source & destination discs clean. (no scratches, fingerprints or contamination.)
- (8) Copy data as image file to hard drive to avoid buffer underrun.
- (9) Keep the system clean. Do not install redundant driver or application to reduce system loading as well as confliction.
- (10) Enable Buffer Underrun Protection mode if your software supports it.

#### **Q10. Does this CD-RW drive support over-burning?**

Yes, but please use burning software which supports this function.

#### **Q11. What burning software supports this CD-RW drive?**

Software such as Adaptec EasyCD Creator, Ahead Nero-Burning ROM, NTI CDMaker…etc.

#### **Q12. Does CD-WRITER 5232IM support CD-Text & SAO (Session At Once) function?**

Yes, it does support CD-Text & SAO function and you may edit the title or content into your music CD.

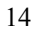

3100552360 Version 1.0 March 2004

Free Manuals Download Website [http://myh66.com](http://myh66.com/) [http://usermanuals.us](http://usermanuals.us/) [http://www.somanuals.com](http://www.somanuals.com/) [http://www.4manuals.cc](http://www.4manuals.cc/) [http://www.manual-lib.com](http://www.manual-lib.com/) [http://www.404manual.com](http://www.404manual.com/) [http://www.luxmanual.com](http://www.luxmanual.com/) [http://aubethermostatmanual.com](http://aubethermostatmanual.com/) Golf course search by state [http://golfingnear.com](http://www.golfingnear.com/)

Email search by domain

[http://emailbydomain.com](http://emailbydomain.com/) Auto manuals search

[http://auto.somanuals.com](http://auto.somanuals.com/) TV manuals search

[http://tv.somanuals.com](http://tv.somanuals.com/)